Relevé d'Activités de Club

# ou Livre Blanc en Ligne

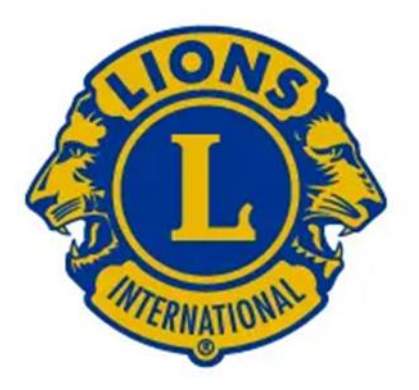

Guide d'utilisation D 103CC / DM 103

- 1/ Comment accéder au livre blanc en ligne
- 2/ Comment enregistrer une activité de service
- 3/ Exemples
- 4/ Comment enregistrer un don, une activité administrative
- 5/ Items à enregistrer en fonction du type de saisie
- 6/ Comment clôturer

Sites accès : lions-france.org (RAC)

# **1/ Accès réservé aux présidents, secrétaires, EMS , référents RAC**

Sur le site du DM 103 : lions-france.org

En utilisant la nouvelle maquette (pavé rectangulaire)

Puis Icone *Gestion de club* pour les présidents et Secrétaires puis RAC/// *RAC* directement pour les EMS et référents RAC *( voir vignettes ci contre)*

**2/ Avant votre saisie, (ajouter une activité), les questions que vous devez impérativement vous poser sont :**

# **Quelle cause sert mon activité ?**

- L'un des **5 axes de la LCI Forward** (faim, environnement, cancer infantile, vue, diabète)
- Ou une **autre cause** : Quelle est-elle ? : Handicap, jeunesse, solidarité/ précarité etc { voir menu déroulant }

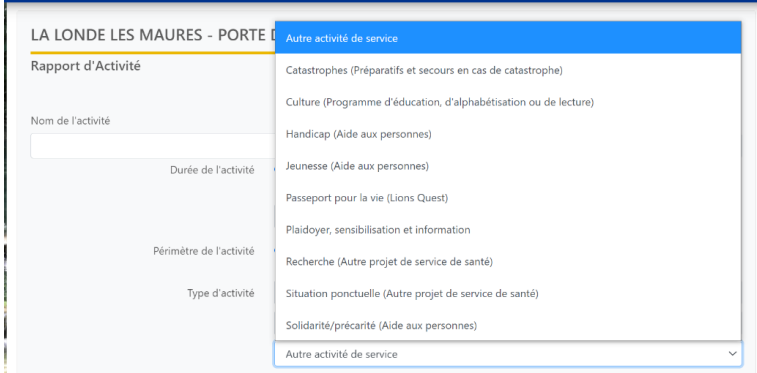

**Quel type d'activité est-ce ?** 

\*Une activité de service sert une cause +++

 \***Une collecte de fonds** qui servira une cause EST une activité de service, même si la répartition des dons se fait de façon différée

\***Un don** : Ne pas utiliser

A saisir sous l'item : **Activité de service** cf 3B a-2 et non pas dons

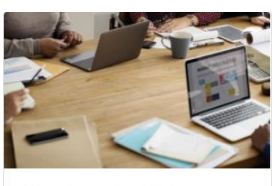

Gestion du Club

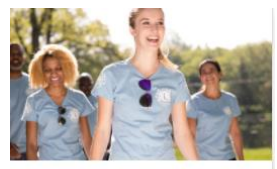

Rapport d'Activité de Club

Attention : Les onglets Collecte de fonds et Dons ne permettent pas d'enregistrer les bénéficiaires dans les cadres de axes du LI. Seules les activités de service sont orientées. **Utiliser ACTIVITES DE SERVICE** quitte à enregistrer le bénéficiaire plus tard ou à ne noter aucun bénévole s'il s'agit d'un don sur les fonds du club.

# **3/ Exemples :**

### *A-Exemples choix unique :*

- a- Un loto générant un bénéfice qui sert à planter des arbres doit être enregistré dans « Activité de service /environnement »
- b- Un loto dont le bénéfice sert à financer un fauteuil roulant pour une personne en situation de handicap est enregistré dans « Activité de service /Autre/ Handicap »
- c- Un don pour le Téléthon est enregistré dans « Activité de service /Autre/ recherche »
- d- Un don pour un service de cancérologie pédiatrique ou à Enfants Cancer et Santé est enregistré dans « Activité de service/ cancer infantile »

#### *B- Exemples de choix multiples :*

a- Le bénéfice d'une manifestation est réparti entre plusieurs bénéficiaires :

1-Vous enregistrez votre activité dans **ACTIVITE DE SERVICE** avec le nom de l'activité

\*Le nombre de bénévoles et heures de bénévolat **de l'activité**

\*Les fonds collectés totaux **de cette activité**

**\*Un premier bénéficiaire** avec les fonds qui lui sont versés et les personnes servies lui correspondant.

2-Puis vous ouvrez autant d **ACTIVITE DE SERVICE en inscrivant DON** comme nom de l'activité que de bénéficiaires.

Vous remplissez les fonds versés et les personnes servies pour chaque autre bénéficiaire.

**Attention à ne pas cumuler les personnes servies, à ne saisir les heures et nombre de bénévoles qu'une fois etc……** (définition personne servie : personnes bénéficiaires du don et non les participants à la manifestation)

# b-Le choix des bénéficiaires est fait par le club en fin d'année Lion :

Vous saisissez vos activités, remplir tous les champs au besoin avec zéro. En fin d'année, vous enregistrez vos bénéficiaires dans ACTIVITE DE SERVICE **(idem cas précédent 3 B a-2**)

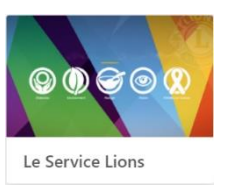

## c-Il s'agit d'une action de zone :

Chaque club enregistre le nombre des bénévoles de son club et les heures de bénévolat les concernant. Les fonds collectés lors de l'activité peuvent être divisés par le nombre de clubs et de même les fonds versés même s'il s'agit d'un même bénéficiaire.

### **4/ Dons**

L'onglet DON ne concernera que les dons destinés à la LCIF. (Voir 3B a 2)

# **6/ Administration**

Ne sont à saisir que : les heures de formation, les heures consacrées à une activité liée à une fonction de district.

**Ne concerne en aucun cas les réunions statutaires, CA et AG du club ou autres (ex :Forum des associations, CCAS, CCG).** 

Les heures de réunion préparatoires à la planification d'une activité doivent être enregistrées sur le rapport de l'activité concernée.

## **7/ Renseignements à enregistrer :**

\*\*Pour toutes les activités :

- Le nom de l'activité
- La date de l'activité
- Le nom du Lion référent de l'activité dans le club

\*\*Selon le type d'activité :

Les nombre de personnes servies Le nombre de bénévoles Le nombre d'heures de bénévolat Les fonds collectés Les fonds versés Le bénéficiaire

Une liste de bénéficiaires vous est proposée, vous pouvez avec du texte libre ajouter un bénéficiaire particulier.

N'oubliez pas de remplir le cadre ci-après de façon exhaustive +++

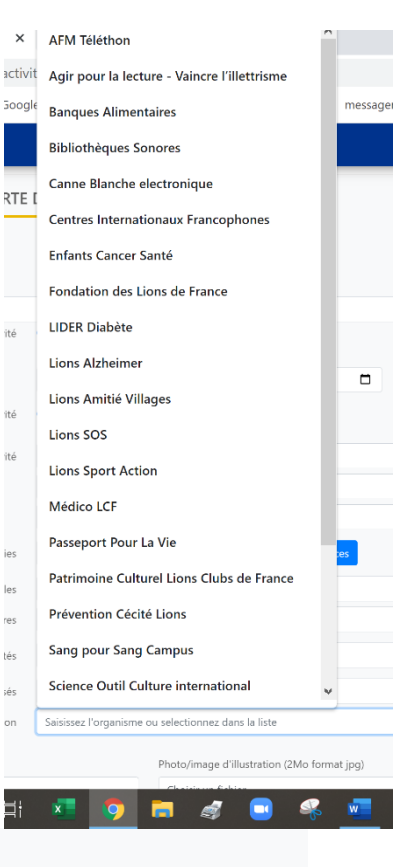

Décrivez votre activité

## Vous pouvez ajouter UNE photo.

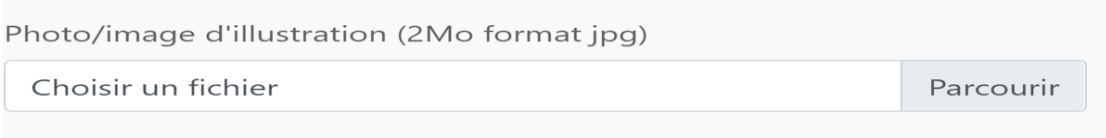

Une fois votre activité enregistrée et clôturée, elle sera transmise à OAK BROOK et vous la retrouverez sur la page « Le service Lions » et sur la page « mesures »

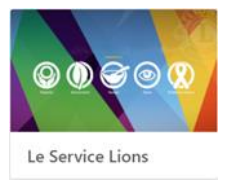

de votre compte Lion (lions.org /MyLion). Tant que la clôture n'est pas cochée, l'activité n'est pas transmise, ce que vous pouvez vérifier avec le cadenas ouvert sur la vignette correspondante.

**8/ Toutes les cases doivent être remplies** même par 0, un plafond (nombre personnes servies etc.) est intégré. Vous pouvez scinder votre activité en 2 déclarations si votre activité dépasse le plafond.